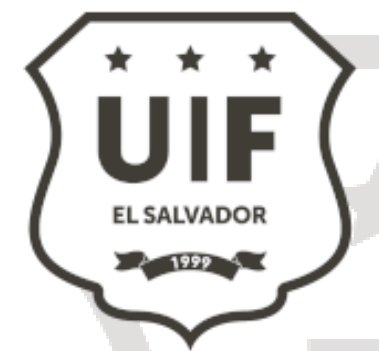

Guía para la elaboración del Reporte de Operación Sospechosa y su envío

 **Proveedores de Servicios de Activos Virtuales (PSAV)**

UNIDAD DE INVESTIGACIÓN FINANCIERA, 2 023

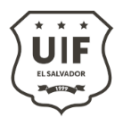

## **Contenido**

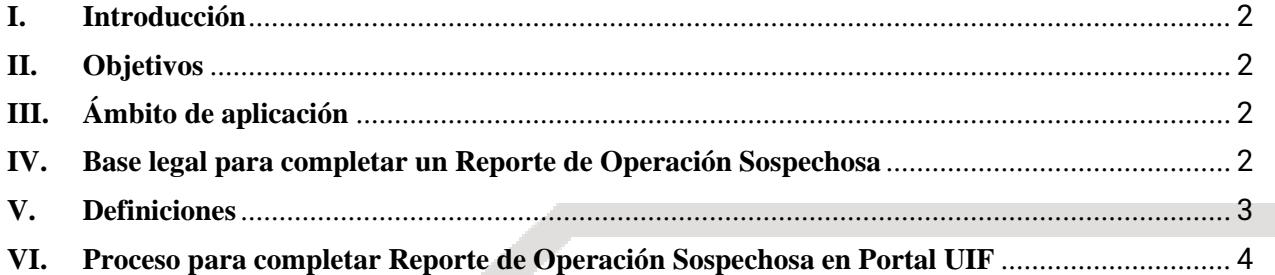

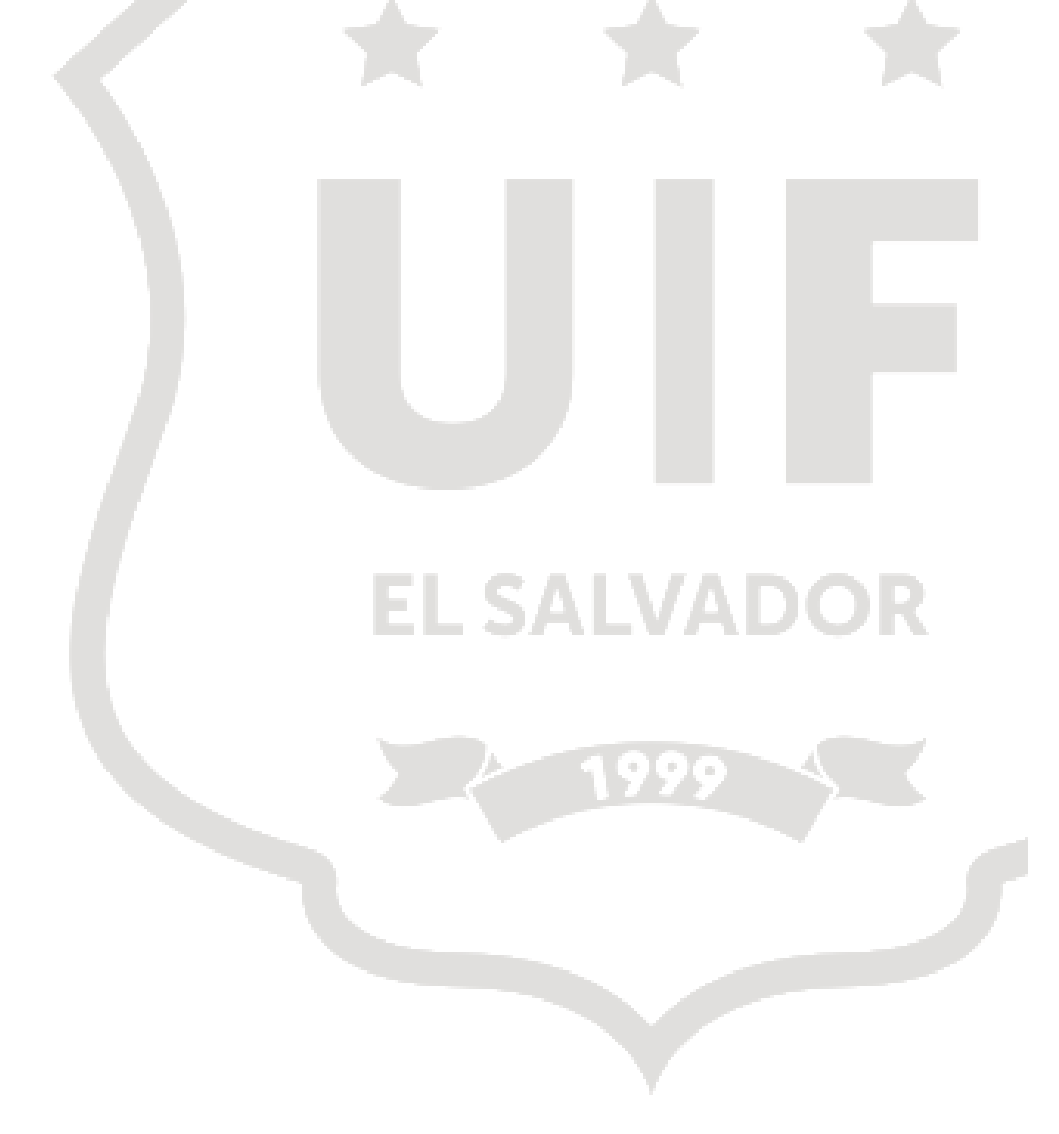

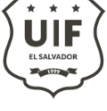

# <span id="page-2-0"></span>**I. Introducción**

La Unidad de Investigación Financiera UIF, como parte de su misión es prevenir y detectar actividades asociadas a la Lucha contra el Lavado de Activos, el Financiamiento del Terrorismo y el Financiamiento de la Proliferación de Armas de Destrucción Masiva, actuando con seriedad, eficiencia y responsabilidad; conforme los principios de legalidad, justicia, seguridad e imparcialidad presenta la Guía para el envío de Reporte de Operaciones Sospechosas para Proveedores de Servicios de Activos Virtuales "ROS PSAV", desarrollada por la UIF.

Esta guía tiene como finalidad compartir paso a paso los campos que se deben de completar en el formulario electrónico "ROS PSAV" que se encuentra dentro del portal de la UIF, como una de las mejores prácticas en cuanto a aspectos fundamentales, identificación, tratamiento y envío del Reporte de Operaciones Sospechosas con base en lo señalado en los estándares internacionales y normativa nacional, por parte de los equipos de cumplimiento y de los sujetos obligados.

# <span id="page-2-1"></span>**II. Objetivos**

El Proveedor de Servicio de Activos Virtuales "PSAV" debe completar en el formulario de reporte los datos respecto de las personas involucradas y sobre el perfil de la operación reportada, cumpliendo con el requerimiento legal requerido a los Sujetos obligados que establece la Ley Contra el Lavado de Activos el Financiamiento del Terrorismo y el Financiamiento de la Proliferación de Armas de Destrucción Masiva.

# <span id="page-2-2"></span>**III. Ámbito de aplicación**

Las disposiciones de la presente Guía se aplicarán a todos los Proveedores de Servicios de Activo Virtuales que remitan Reportes de Operaciones Sospechosas a través del Portal UIF.

# <span id="page-2-3"></span>**IV. Base legal para completar un Reporte de Operación Sospechosa**

EL Reporte de Operación Sospechosa ROS se fundamenta en el Art. 9.A de la Ley Contra el Lavado de Dinero y de Activos:

*"Art. 9-a. Los reportes de operaciones sospechosas deberán ser remitidos a la unidad de investigación financiera en el plazo máximo de cinco días hábiles, contados a partir del momento en que, de acuerdo al análisis que se realice, existan suficientes elementos de juicio para considerarlas irregulares, inconsistentes o que no guardan relación con el tipo de actividad económica del cliente. Dicho análisis deberá hacerse a más tardar dentro del plazo de quince días hábiles, prorrogables una sola vez, por igual período, previa solicitud a la UIF. (2) (3)*

*El monto de las operaciones o transacciones es irrelevante para los efectos del presente artículo. (2)."*

Así mismo lo dispuesto en los art. 48 y 84-C del Instructivo para la Prevención, Detección y Control del Lavado de Dinero y de Activos, Financiamiento del Terrorismo y la Financiación de la Proliferación de Armas de Destrucción Masiva donde se detalla lo siguiente:

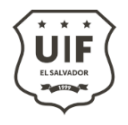

*Art. 48 "Los Sujetos Obligados deben de reportar a la UIF a través del formulario correspondiente de la plataforma tecnológica desarrollada para tal efecto, la información de aquellas operaciones que consideren sospechosas vinculadas con los delitos de lavado de dinero y sus delitos precedentes, financiamiento del terrorismo y de la proliferación".*

*Art. 84-C "Los proveedores de servicios de activos virtuales deberán reportar las operaciones sospechosas y las operaciones reguladas establecidas en este instructivo y la ley contra el lavado de dinero y de activos de acuerdo a los formularios que emita la UIF". (1)*

El Grupo de Acción Financiera GAFI por su parte en su recomendación 20 Reporte de operaciones sospechosas detalla lo siguiente:

*"Si una institución financiera sospecha o tiene motivos razonables para sospechar que los fondos son producto de una actividad criminal, o están relacionados al financiamiento del terrorismo, a ésta se le debe exigir, por ley, que reporte con prontitud sus sospechas a la Unidad de Inteligencia Financiera (UIF)".*

# <span id="page-3-0"></span>**V. Definiciones**

- **UIF:** Unidad de Investigación Financiera.
- **GAFI:** Grupo de Acción Financiera.
- **LDA:** Lavado de Dinero y Activos
- **FT:** Financiamiento del Terrorismo
- **FPADM:** Financiación de la Proliferación de Armas de Destrucción Masiva.
- **EXECOS:** Reporte de Operación Sospechosa
- **PSAV:** Proveedores de Servicios de Activos Virtuales
- **Portal UIF:** Plataforma propiedad de la Unidad de Investigación Financiera mediante la cual el oficial de cumplimiento envía el reporte de operaciones sospechosas.
- **Sujetos Obligados:** Son todos aquellos nombrados en el art. 2 de la Ley Contra el Lavado de Dinero y Activo y que deben de reportar Operaciones Financieras Sospechosas.

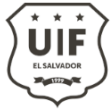

**CAILLANAD** 

#### <span id="page-4-0"></span>**VI. Proceso para completar Formulario de Reporte de Operación Sospechosa en Portal UIF**

A continuación se detallan los pasos para completar el Reporte de Operación Sospechosa (ROS) dentro del portal de la Unidad de Investigación Financiera (UIF) según el tipo de persona natural o jurídica:

Paso1. Ingresar al Portal ROS: [https://portal.uif.gob.sv](https://portal.uif.gob.sv/)

ación

Paso 2. En el menú UIF dar click en la opción de Reporte de Operación Sospechosa - PSAV

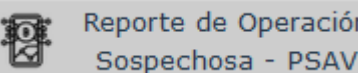

**La** Paso 3. Gestor de Reporte de Operaciones Sospechosa agregar nuevo ROS

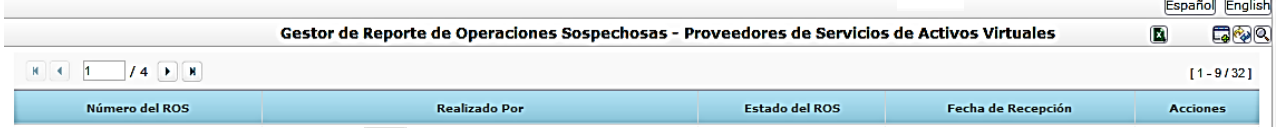

Paso 4. En el campos apertura del ROS: se generará un Número de Control – Sujeto Obligado, con la siguiente referencia: **UIF-Año- ROS - No. correlativo**

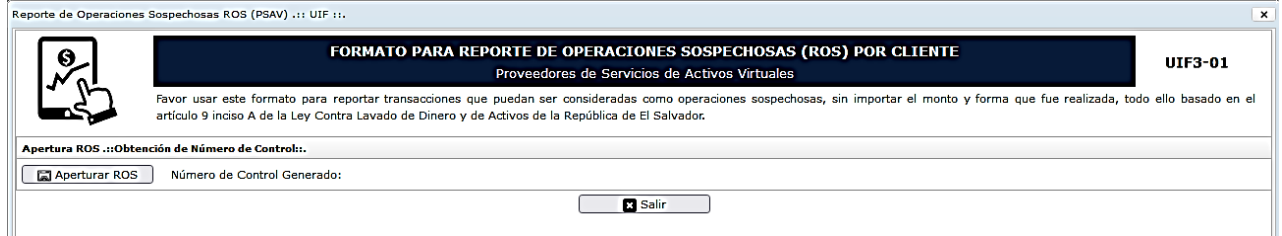

## Paso 5. Generación automatizada de referencia de ROS

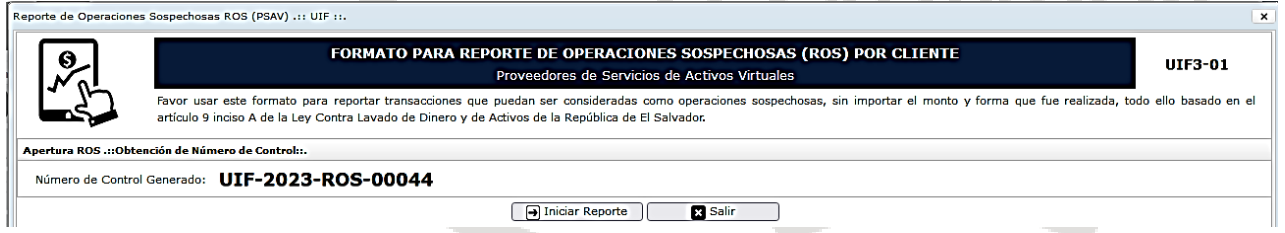

## Paso 6. En el campo Iniciar Reporte se generan los datos Generales del ROS

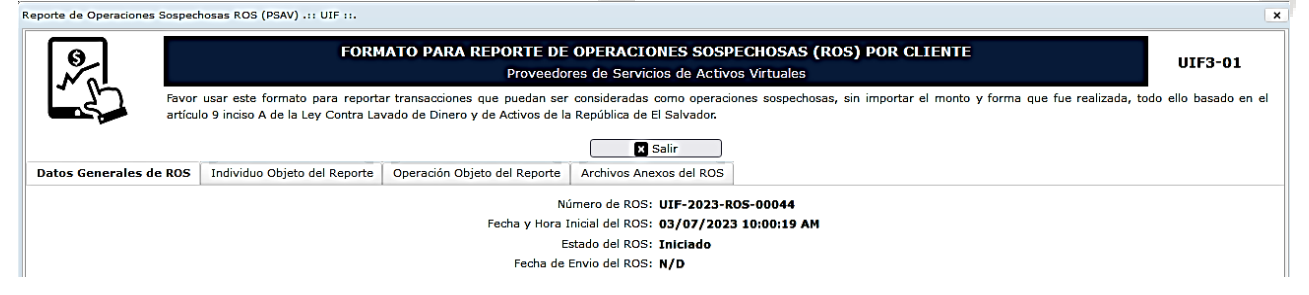

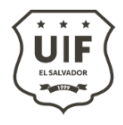

## Paso 7. INDIVIDUO OBJETO DEL REPORTE

Identificación del Individuo Objeto de Reporte – Sujeto Obligado, en este campo se debe de escoger en el menú **Tipo de Persona: Persona Natural o Persona Jurídica**.

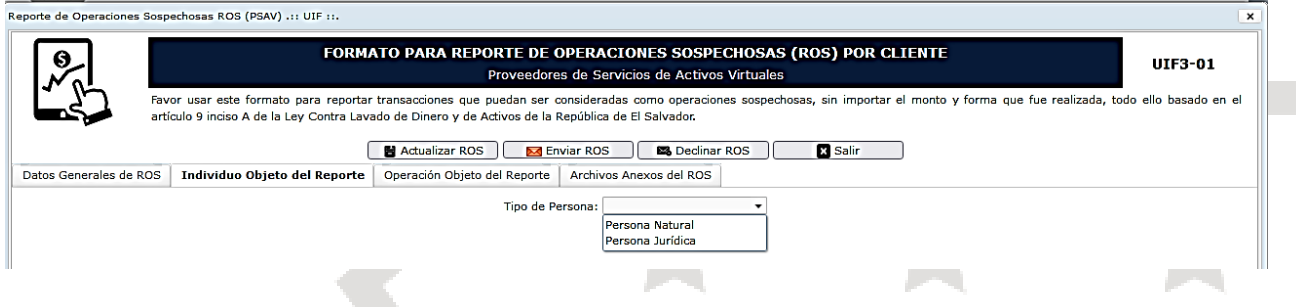

# Paso 7-A. Persona Natural

En la página de individuo Objeto del Reporte dentro del menú Tipo de Persona se escoge a Persona Natural y en el campo Agregar Persona Natural se le da un Click, por lo que se generara otro menú donde completara información de la persona que se está reportando:

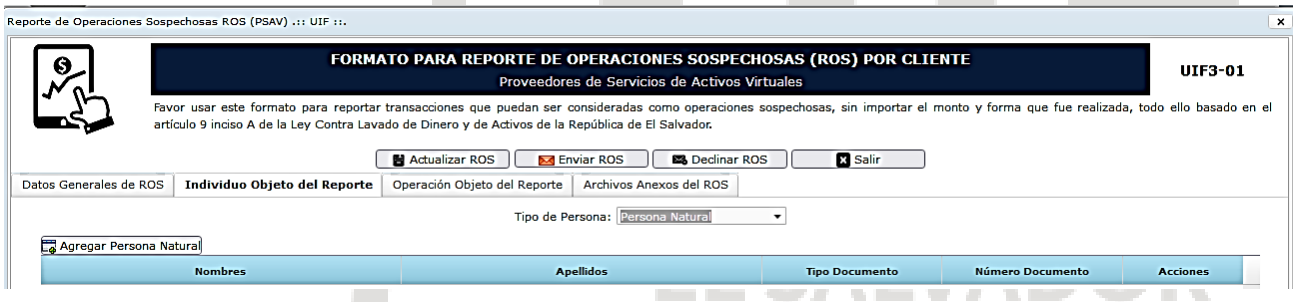

- i. Nombres: Detallar los Nombres completos de la persona objeto del reporte según documento de identidad. Campo Obligatorio.
- ii. Apellidos: Detallar los Apellidos según documento de identidad. Campo obligatorio.
- iii. Fecha de Nacimiento. Campo Obligatorio.
- iv. Edad: Este campo calculara la Edad automáticamente cuando se ingrese la fecha de nacimiento.
- v. Estado civil: completar de acuerdo al catálogo disponible: solter@, casad@, acompañad@, divorciad@ y viud@. El estado civil es un campo obligatorio.
- vi. Genero se deben de escoger entre Femenino o Masculino. Campo Obligatorio.
- vii. Profesión u Oficio: Completar de acuerdo al catálogo disponible. Campo Obligatorio.
- viii. Nacionalidad: completar de acuerdo al catálogo disponible.
- ix. Tipo de Documento: si en el campo de Nacionalidad se completó Salvadoren@ automáticamente aparecerá por default DUI, si se ha marcado otra nacionalidad se debe de completar en base al catálogo disponible.
- x. No. Documento: completar de acuerdo al formato correspondiente al tipo de documento seleccionado.
- xi. Departamento y municipio: completar de acuerdo al catálogo disponible. Los campos serán obligatorios, siempre y cuando la nacionalidad seleccionada sea salvadoreñ@, si es extranjero y no reside en El Salvador se deben de completar el País de Residencia.
- xii. Domicilio: campo obligatorio para el envío de la transacción.

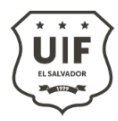

#### **Salvadoreño**

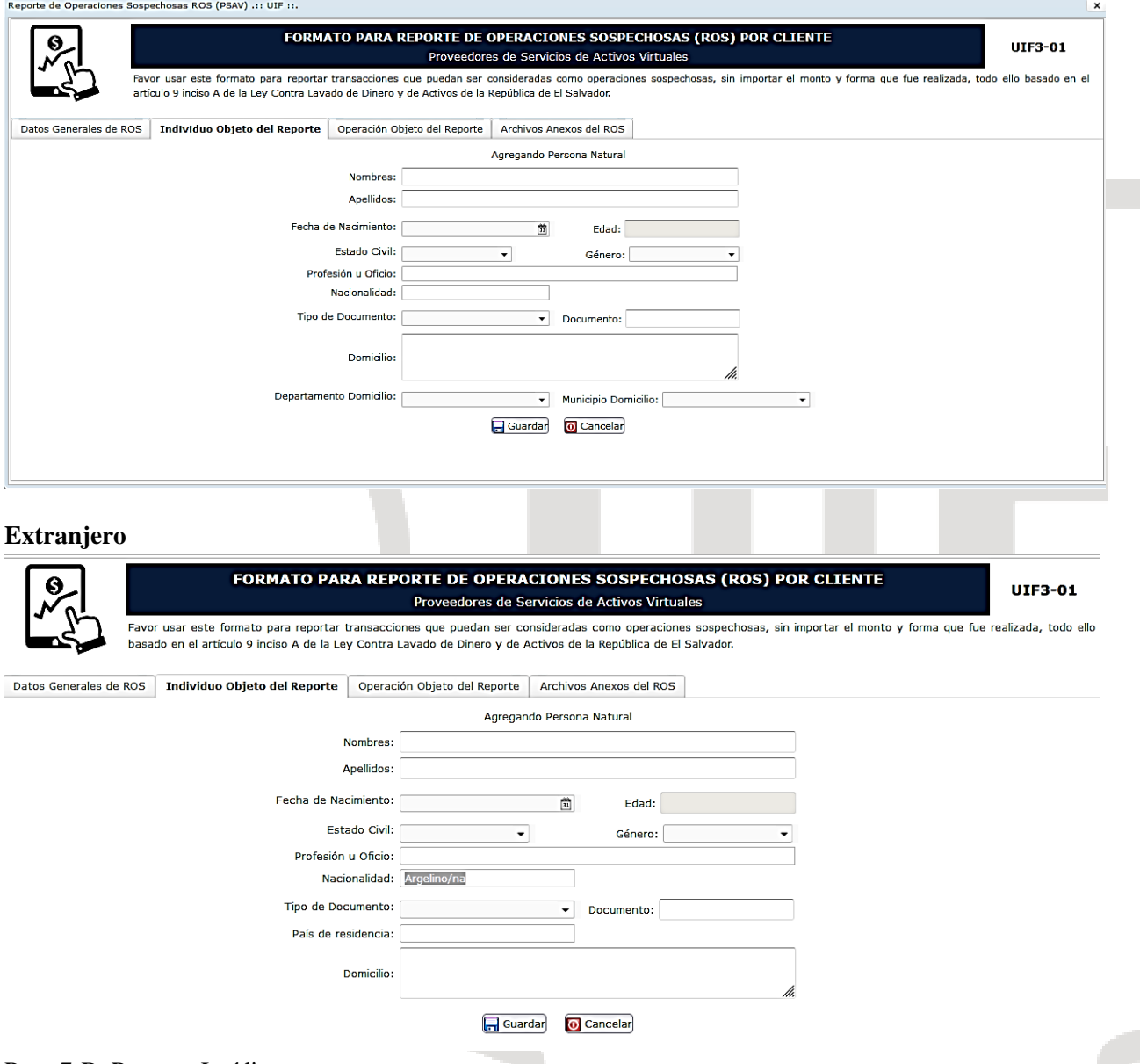

## Paso 7-B. Persona Jurídica

En la página de individuo Objeto del Reporte dentro del menú Tipo de Persona se escoge a Persona Jurídica, por lo que se generara otro menú donde completara información de la persona que se está reportando:

- i. Razón social: es la denominación de la sociedad de acuerdo a la escritura de constitución. El campo es obligatorio.
- ii. Dirección comercial: domicilio principal de la compañía. Por ejemplo: dirección exacta del local comercial. El campo es obligatorio.
- iii. Actividad económica: completar de acuerdo al catálogo disponible.
- iv. Nacionalidad: completar de acuerdo al catálogo disponible. El campo es obligatorio. En caso que la Nacionalidad sea diferente a la Salvadoreñ@, solo se debe de completar los campos país de residencia e Identificación Tributaria (país de origen)
- v. Departamento: completar de acuerdo al catálogo disponible. El campo es obligatorio cuando la

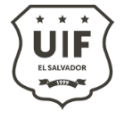

nacionalidad sea salvadoreñ@.

- vi. Municipio: completar de acuerdo al catálogo disponible. El campo es obligatorio cuando la nacionalidad sea salvadoreñ@.
- vii. Número de Identificación Tributaria: número único y permanente de identificación tributaria asignado a los sujetos o entidades inscritos en el sistema de Registro de Hacienda. El campo es obligatorio cuando la nacionalidad sea salvadoreñ@.
- viii. Número de Registro de Contribuyente: número identificatorio para las declaraciones de IVA. El campo es obligatorio cuando la nacionalidad sea salvadoreñ@.

## *Sociedad Salvadoreñ@*

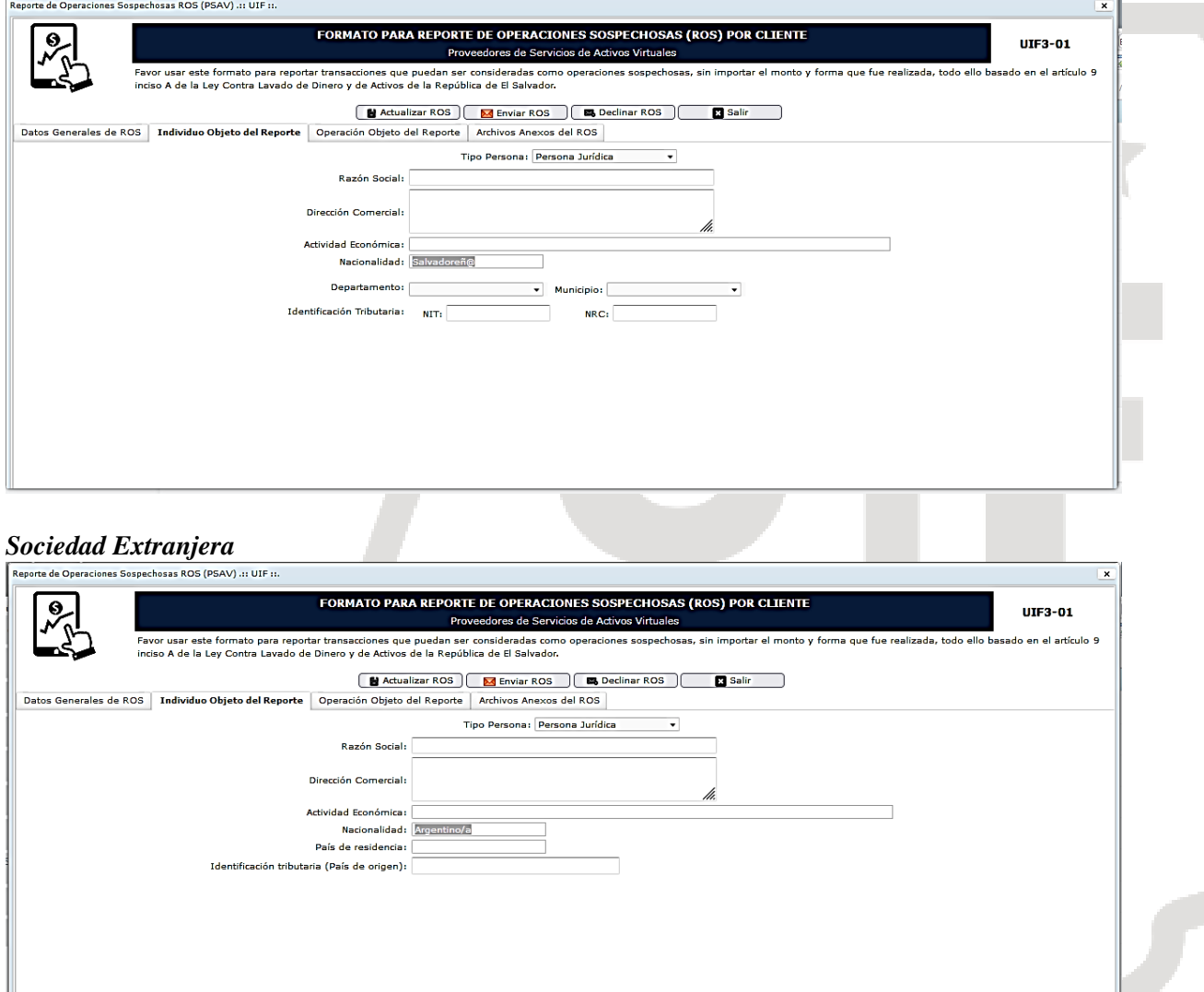

# Paso 8. OPERACIÓN OBJETO DEL REPORTE

Paso 8-A. Tipo de Transacción: Wallet – Wallet (mismo proveedor)

## **Información del Reportado**

- i. Fecha de la transacción: debe de ingresarse la fecha exacta de la transacción que dio origen a la Operación Sospechosa. Campo obligatorio.
- ii. Nombre: Al posicionarse en la pestaña de nombre el sistema le desplegara el nombre de la persona

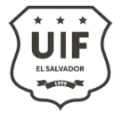

reportada y que se ingresó en los campos individuo objeto del reporte . Campo Obligatorio.

- iii. No. De identificación: colocando el nombre en la pestaña anterior el sistema le desplegara automáticamente el No. de documento. Campo obligatorio.
- iv. Dirección de la Wallet reportada. Campo Obligatorio.

# **Información de Contraparte**

- v. Nombre: Nombre completo según documento de identidad de la persona que recibió o remitió los fondos. Campo obligatorio
- vi. Dirección de Wallet contraparte. Campo obligatorio.
- vii. Tipo de documento: Seleccionar del listado el documento de identidad proporcionado al momento de la vinculación.
- viii. No. de documento: se debe de ingresar el número de documento de identidad proporcionado al momento de la vinculación. Campo Obligatorio.

# **Información de transacción**

- ix. Hash de transacción: se debe de ingresar el hash interno de la transacción que se llevo a cabo. Campo Obligatorio.
- x. Cripto activo transado: seleccionar del listado, cual es el cripto activo que dio origen a la operación. Campo obligatorio.
- xi. Cantidad de Activo Virtual. Campo obligatorio.
- xii. Cantidad en dólares (USD): detallar el monto en dólar del activo virtual en el momento de la transacción.
- xiii. Tipo de Operación: Deposito o Retiro. Campo obligatorio.

## **Razón por la que se realiza el ROS**

- xiv. ¿Por qué se realiza este reporte? ¿Cuándo y dónde sucedió?: se debe de completar este campo realizando un detalle de la operación sospechosa que se encontró en la transaccionalidad del cliente, así como los hechos que dieron origen al reporte. Campo obligatorio.
- xv. ¿Qué mecanismos fueron utilizados para esta operación?¿Cuál fue la procedencia de los fondos? Que mecanismo tecnológicos se utilizaron en la transacción o transacciones, adicional si se obtuvo el origen y destinos de los fondos en base a la Debida Diligencia llevada a cabo.

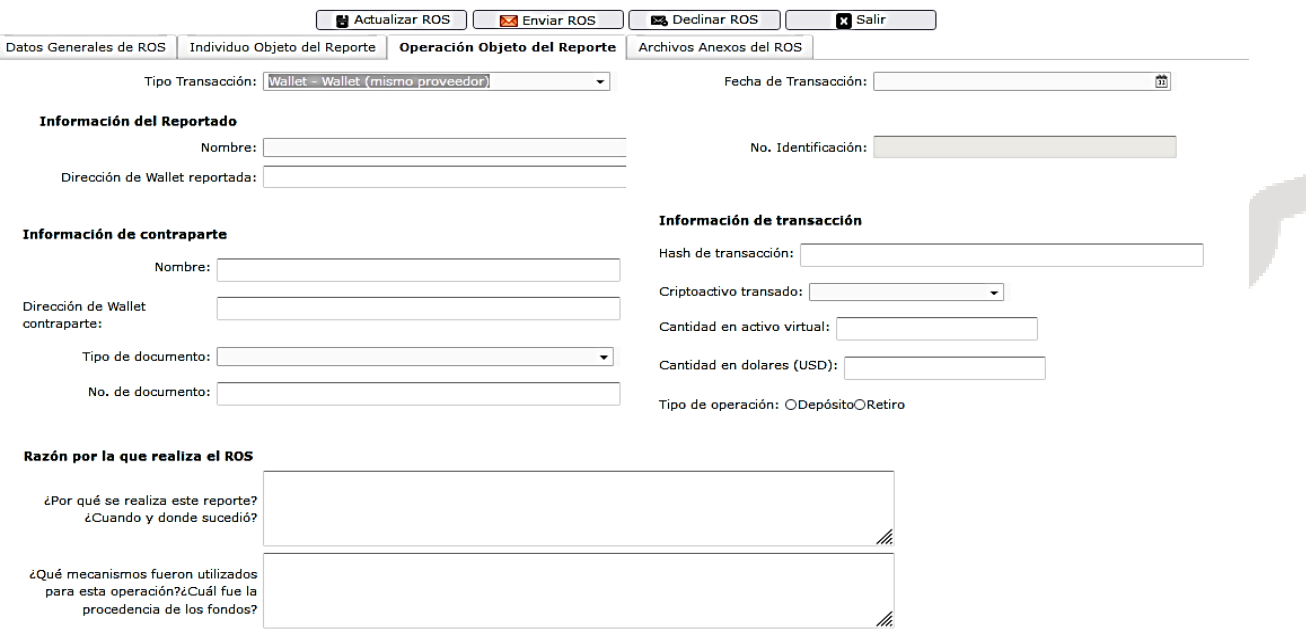

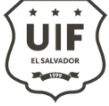

# Paso 8. OPERACIÓN OBJETO DEL REPORTE

Paso 8-B. Tipo de Transacción: Wallet – Wallet (distinto proveedor)

# **Información del Reportado**

- i. Fecha de la transacción: debe de ingresarse la fecha exacta de la transacción que dio origen a la Operación Sospechosa. Campo obligatorio.
- ii. Nombre: Al posicionarse en la pestaña de nombre el sistema le desplegara el nombre de la persona reportada y que se ingresó en los campos individuo objeto del reporte . Campo Obligatorio.
- iii. No. De identificación: colocando el nombre en la pestaña anterior el sistema le desplegara automáticamente el No. de documento. Campo obligatorio.
- iv. Dirección de la Wallet reportada. Campo Obligatorio.

# **Información de contraparte**

- v. Nombre: Nombre completo según documento de identidad de la persona que recibió o remitió los fondos. Campo opcional.
- vi. Dirección de Wallet contraparte. Campo obligatorio.
- vii. Tipo de documento: Seleccionar del listado el documento de identidad proporcionado al momento de la vinculación. Campo opcional.
- viii. No. de documento: se debe de ingresar el número de documento de identidad proporcionado al momento de la vinculación. Campo opcional.

# **Información de transacción**

- ix. Hash de transacción: se debe de ingresar el hash externo de la transacción que se llevó a cabo. Campo Obligatorio.
- x. Cripto activo transado: seleccionar del listado, cual es el cripto activo que dio origen a la operación. Campo obligatorio.
- xi. Cantidad de Activo Virtual. Campo obligatorio.
- xii. Cantidad en dólares (USD): detallar el monto en dólar del activo virtual en el momento de la transacción.
- xiii. Tipo de Operación: Deposito o Retiro. Campo obligatorio.

# **Razón por la que se realiza el ROS**

- xiv. ¿Por qué se realiza este reporte? ¿Cuándo y dónde sucedió?: se debe de completar este campo realizando un detalle de la operación sospechosa que se encontró en la transaccionalidad del cliente, así como los hechos que dieron origen al reporte. Campo obligatorio.
- xv. ¿Qué mecanismos fueron utilizados para esta operación?¿Cuál fue la procedencia de los fondos? Que mecanismo tecnológicos se utilizaron en la transacción o transacciones, adicional si se obtuvo el origen y destinos de los fondos en base a la Debida Diligencia llevada a cabo.

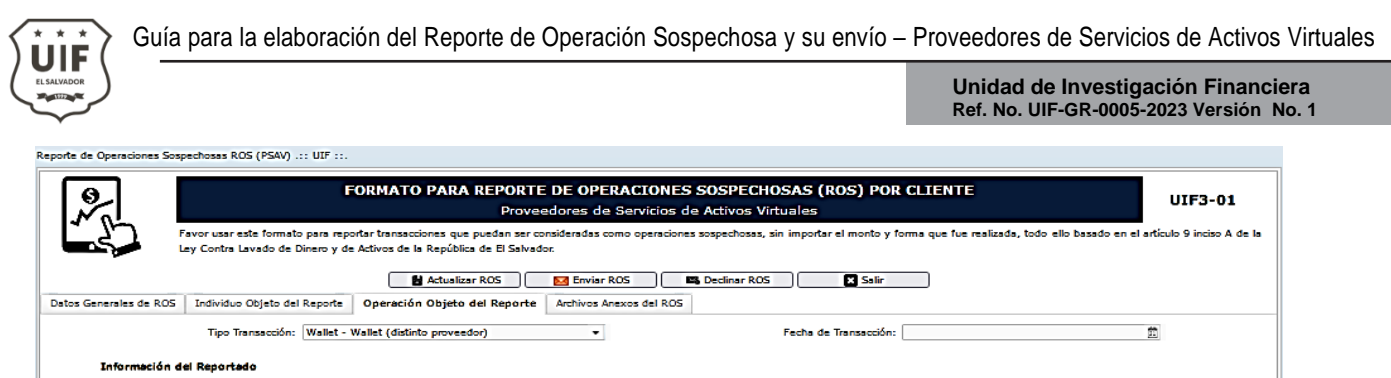

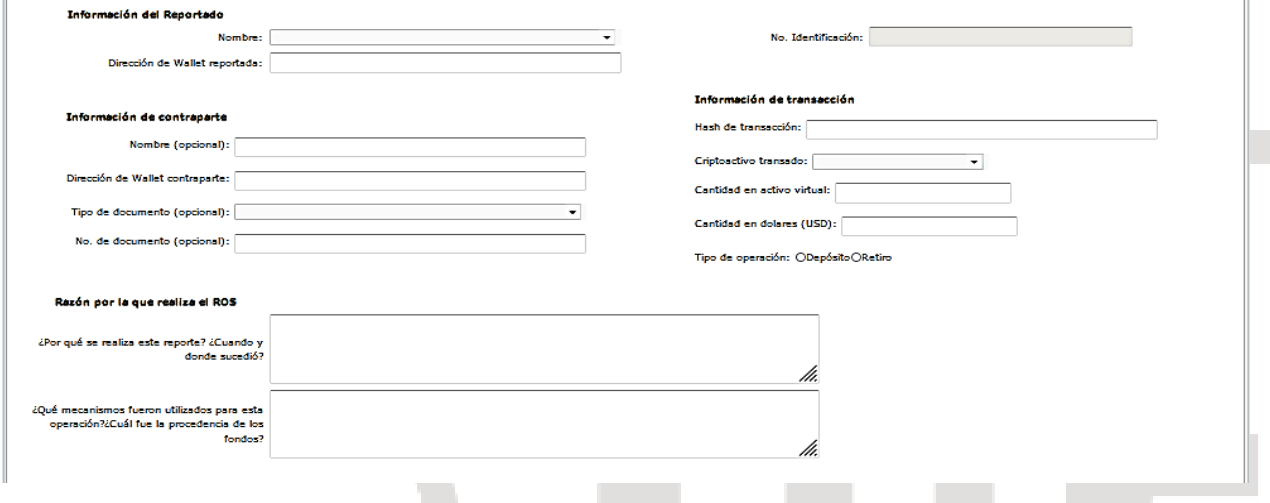

Paso 8-C. Tipo de Transacción: Wallet – Cuenta de Banco

#### **Información del Reportado**

- i. Fecha de la transacción: debe de ingresarse la fecha exacta de la transacción que dio origen a la Operación Sospechosa. Campo obligatorio.
- ii. Nombre: Al posicionarse en la pestaña de nombre el sistema le desplegara el nombre de la persona reportada y que se ingresó en los campos individuo objeto del reporte . Campo Obligatorio.
- iii. No. De identificación: colocando el nombre en la pestaña anterior el sistema le desplegara automáticamente el No. de documento. Campo obligatorio.
- iv. Dirección de la Wallet reportada. Campo Obligatorio.

#### **Información de contraparte**

- v. Beneficiario. Campo obligatorio
- vi. Tipo de operación: abono a cuenta por venta de cripto activos. Campo obligatorio.
- vii. Tipo de documento. Campo opcional.
- viii. No. de documento. Campo opcional.
- ix. Tipo de cuenta. Campo opcional.
- x. Número de cuenta. Campo obligatorio.
- xi. Banco. Campo obligatorio.

# **Información de transacción**

- xii. ID de transacción. Campo obligatorio.
- xiii. Cripto activo transado: seleccionar del listado, cual es el cripto activo que dio origen a la operación. Campo obligatorio.
- xiv. Cantidad de Activo Virtual. Campo obligatorio.
- xv. Cantidad en dólares (USD): detallar el monto en dólar del activo virtual en el momento de la transacción.
- xvi. Forma de pago: Transferencia Bancaria. Campo obligatorio,
- xvii. Ref. del depósito. Referencia de la transacción bancaria.

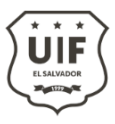

#### **Razón por la que se realiza el ROS**

- xviii. ¿Por qué se realiza este reporte? ¿Cuándo y dónde sucedió?: se debe de completar este campo realizando un detalle de la operación sospechosa que se encontró en la transaccionalidad del cliente, así como los hechos que dieron origen al reporte. Campo obligatorio.
- xix. ¿Qué mecanismos fueron utilizados para esta operación?¿Cuál fue la procedencia de los fondos? Que mecanismo tecnológicos se utilizaron en la transacción o transacciones, adicional si se obtuvo el origen y destinos de los fondos en base a la Debida Diligencia llevada a cabo.

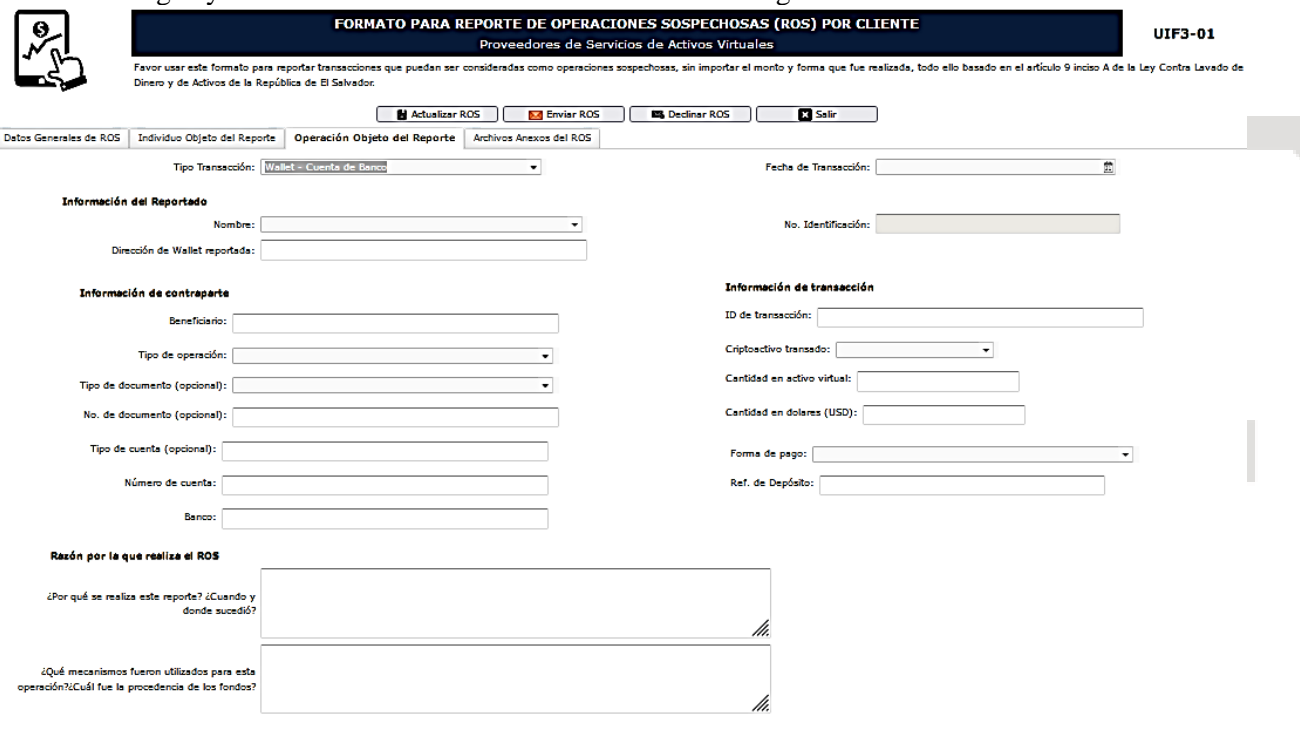

# Paso 8-D. Tipo de Transacción: Wallet – Cajero

## **Información del Reportado**

- i. Fecha de la transacción: debe de ingresarse la fecha exacta de la transacción que dio origen a la Operación Sospechosa. Campo obligatorio.
- ii. Nombre: Al posicionarse en la pestaña de nombre el sistema le desplegara el nombre de la persona reportada y que se ingresó en los campos individuo objeto del reporte . Campo Obligatorio.
- iii. No. De identificación: colocando el nombre en la pestaña anterior el sistema le desplegara automáticamente el No. de documento. Campo obligatorio.
- iv. Dirección de la Wallet reportada. Campo Obligatorio.

#### **Información del Cajero**

- v. Tipo de Operación: se debe de escoger entre si la operación es compra de cripto activo o venta de cripto activo . Campo obligatorio.
- vi. Nombre del proveedor del Cajero. Campo no es obligatorio.
- vii. Dirección del Cajero. Campo no es obligatorio.
- viii. Departamento, se despliega los departamentos. Campo obligatorio.
- ix. Municipio, se despliegan los municipios del país. Campo obligatorio.

#### **Información de transacción**

- x. Hash de transacción: se debe de ingresar el hash externo de la transacción que se llevó a cabo. Campo Obligatorio.
- xi. Cripto activo transado: seleccionar del listado, cual es el cripto activo que dio origen a la operación.

Campo obligatorio.

- xii. Cantidad de Activo Virtual. Campo obligatorio.
- xiii. Cantidad en dólares (USD): detallar el monto en dólar del activo virtual en el momento de la transacción.

### **Razón por la que se realiza el ROS**

- xiv. ¿Por qué se realiza este reporte? ¿Cuándo y dónde sucedió?: se debe de completar este campo realizando un detalle de la operación sospechosa que se encontró en la transaccionalidad del cliente, así como los hechos que dieron origen al reporte. Campo obligatorio.
- xv. ¿Qué mecanismos fueron utilizados para esta operación?¿Cuál fue la procedencia de los fondos? Que mecanismo tecnológicos se utilizaron en la transacción o transacciones, adicional si se obtuvo el origen y destinos de los fondos en base a la Debida Diligencia llevada a cabo.

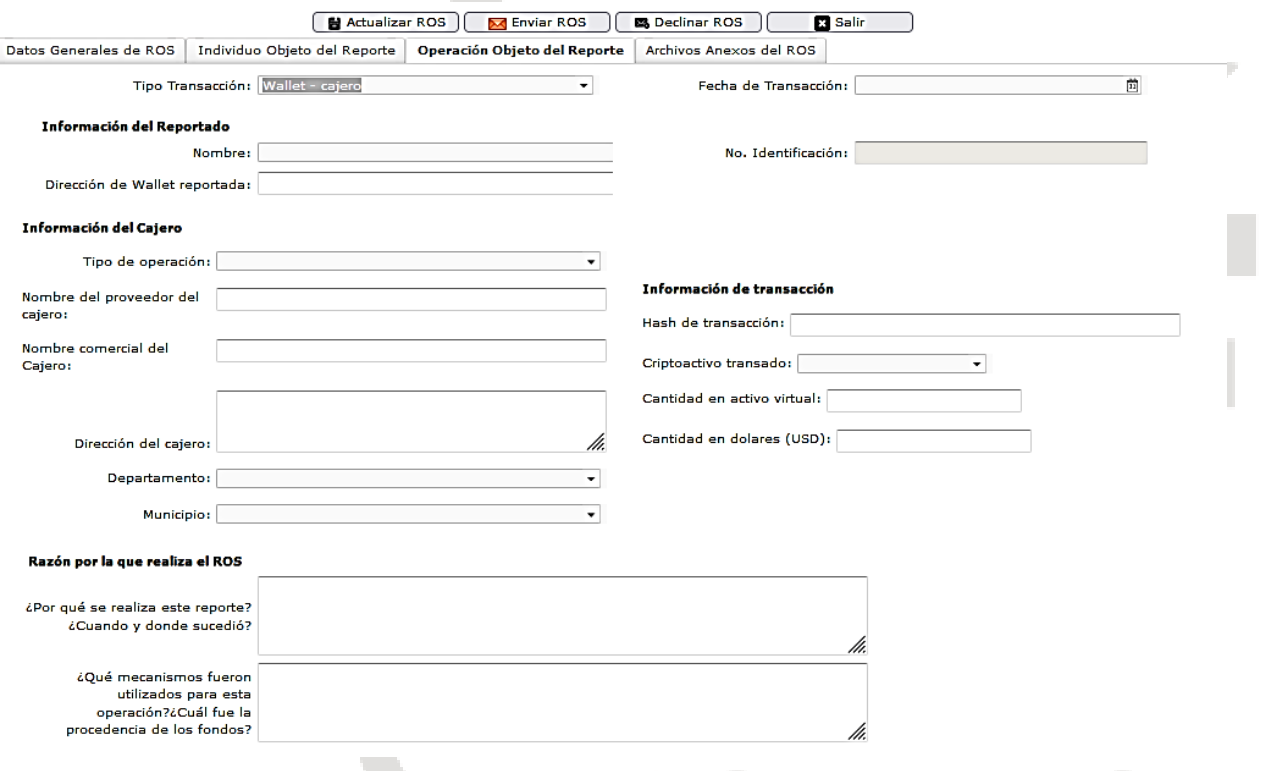

Paso 8-E. Tipo de Transacción: Wallet – Tarjeta

## **Información del Reportado**

- i. Fecha de la transacción: debe de ingresarse la fecha exacta de la transacción que dio origen a la Operación Sospechosa. Campo obligatorio.
- ii. Nombre: Al posicionarse en la pestaña de nombre el sistema le desplegara el nombre de la persona reportada y que se ingresó en los campos individuo objeto del reporte . Campo Obligatorio.
- iii. No. De identificación: colocando el nombre en la pestaña anterior el sistema le desplegara automáticamente el No. de documento. Campo obligatorio.
- iv. Dirección de la Wallet reportada. Campo Obligatorio.

## **Información del Tarjetahabiente**

- v. Nombre del Tarjeta . Campo obligatorio.
- vi. Nombre del proveedor de la tarjeta. Campo no es obligatorio.
- vii. Institución emisora de la tarjeta. Campo no es obligatorio.
- viii. Tipo de tarjeta, puede ser tarjeta de débito o crédito.
- ix. Últimos 4 dígitos de la tarjeta.

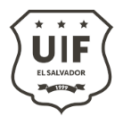

#### **Información de transacción**

- x. Hash de transacción: se debe de ingresar el hash externo de la transacción que se llevó a cabo. Campo Obligatorio.
- xi. Cripto activo transado: seleccionar del listado, cual es el cripto activo que dio origen a la operación. Campo obligatorio.
- xii. Cantidad de Activo Virtual. Campo obligatorio.
- xiii. Cantidad en dólares (USD): detallar el monto en dólar del activo virtual en el momento de la transacción.

#### **Razón por la que se realiza el ROS**

- xiv. ¿Por qué se realiza este reporte? ¿Cuándo y dónde sucedió?: se debe de completar este campo realizando un detalle de la operación sospechosa que se encontró en la transaccionalidad del cliente, así como los hechos que dieron origen al reporte. Campo obligatorio.
- xv. ¿Qué mecanismos fueron utilizados para esta operación?¿Cuál fue la procedencia de los fondos? Que mecanismo tecnológicos se utilizaron en la transacción o transacciones, adicional si se obtuvo el origen y destinos de los fondos en base a la Debida Diligencia llevada a cabo.

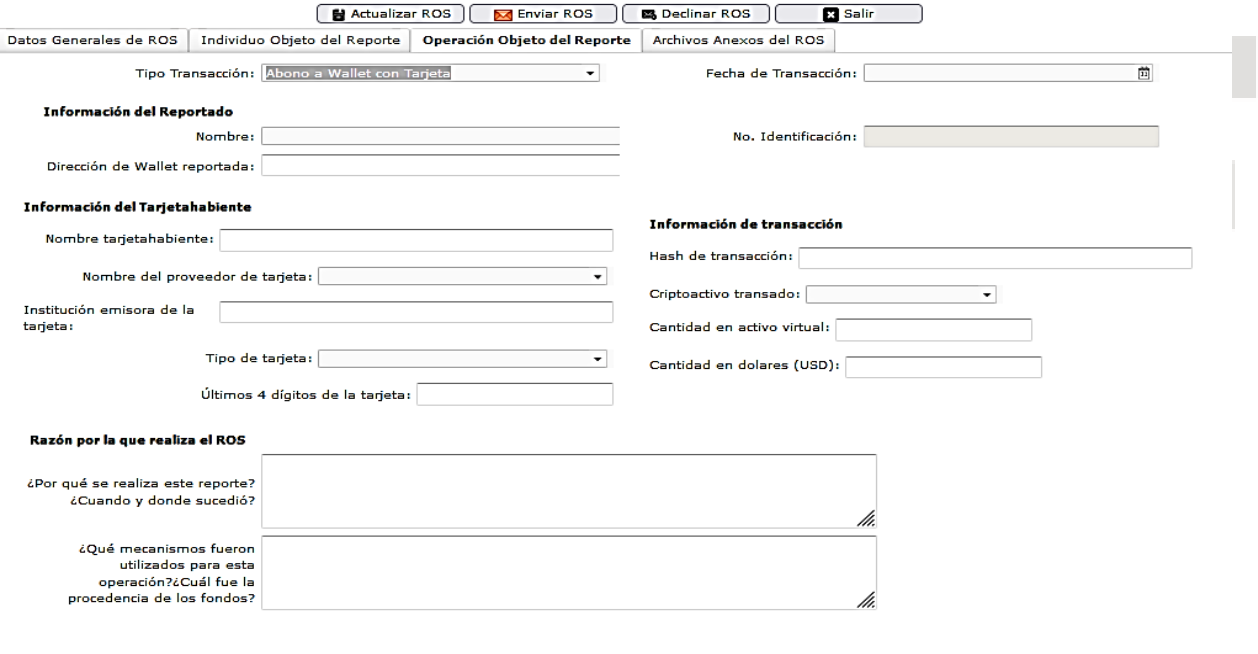

Paso 8-F. Tipo de Transacción: Conversión de diferentes activos virtuales

#### **Información del Reportado**

- i. Fecha de la transacción: debe de ingresarse la fecha exacta de la transacción que dio origen a la Operación Sospechosa. Campo obligatorio.
- ii. Nombre: Al posicionarse en la pestaña de nombre el sistema le desplegara el nombre de la persona reportada y que se ingresó en los campos individuo objeto del reporte . Campo Obligatorio.
- iii. No. De identificación: colocando el nombre en la pestaña anterior el sistema le desplegara automáticamente el No. de documento. Campo obligatorio.
- iv. Dirección de la Wallet reportada. Campo Obligatorio.

#### **Información de conversión**

- v. Hash transacción . Campo obligatorio.
- vi. Tipo de conversión. Campo Obligatorio.

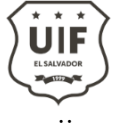

vii. IP. Campo no es obligatorio

Unidad de Investigación Financiera **Unidad de Investigación Financiera Ref. No. UIF-GR-0005-2023 Versión No. 1**

#### **Información de transacción**

- viii. Cripto activo origen: seleccionar del listado, cual es el cripto activo que dio origen a la operación. Campo obligatorio.
- ix. Cantidad origen. Campo obligatorio.
- x. Cripto activo destino: seleccionar del listado, cual es el cripto activo. Campo obligatorio.
- xi. Cantidad destino. Campo obligatorio.
- xii. Cantidad en dólares (USD): detallar el monto en dólar del activo virtual en el momento de la transacción.

#### **Razón por la que se realiza el ROS**

- xiii. ¿Por qué se realiza este reporte? ¿Cuándo y dónde sucedió?: se debe de completar este campo realizando un detalle de la operación sospechosa que se encontró en la transaccionalidad del cliente, así como los hechos que dieron origen al reporte. Campo obligatorio.
- xiv. ¿Qué mecanismos fueron utilizados para esta operación?¿Cuál fue la procedencia de los fondos? Que mecanismo tecnológicos se utilizaron en la transacción o transacciones, adicional si se obtuvo el origen y destinos de los fondos en base a la Debida Diligencia llevada a cabo.

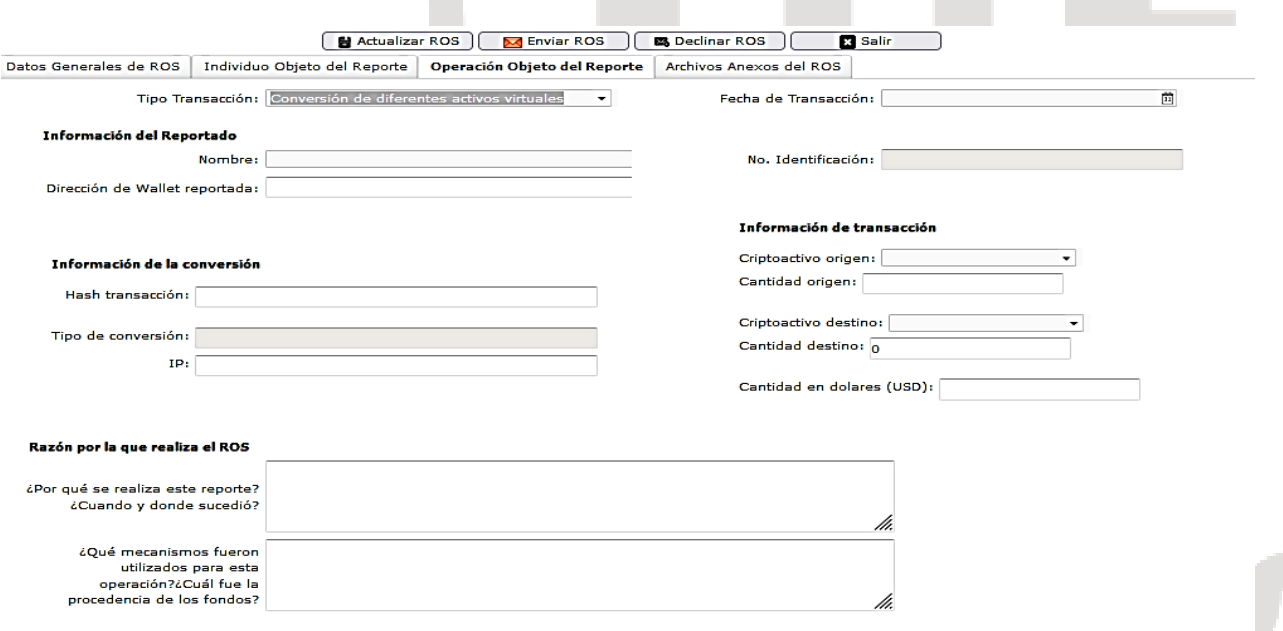

Paso 8-G. Tipo de Transacción: Compraventa con Wallet

#### **Información del Reportado**

- i. Fecha de la transacción: debe de ingresarse la fecha exacta de la transacción que dio origen a la Operación Sospechosa. Campo obligatorio.
- ii. Nombre: Al posicionarse en la pestaña de nombre el sistema le desplegara el nombre de la persona reportada y que se ingresó en los campos individuo objeto del reporte . Campo Obligatorio.
- iii. No. De identificación: colocando el nombre en la pestaña anterior el sistema le desplegara automáticamente el No. de documento. Campo obligatorio.
- iv. Dirección de la Wallet reportada. Campo Obligatorio.

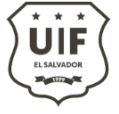

## **Información de contraparte**

- v. Tipo de operación, se desplegará del menú Compra o venta. Campo obligatorio
- vi. Número de cuenta origen. Campo opcional.
- vii. Proveedor origen. Campo opcional.
- viii. IP. Campo opcional.
- ix. Número de cuenta destino. Campo opcional.
- x. Proveedor destino. Campo opcional.
- xi. Concepto

## **Información de transacción**

- xii. Hash de transacción: se debe de ingresar el hash externo de la transacción que se llevó a cabo. Campo Obligatorio.
- xiii. Cripto activo transado: seleccionar del listado, cual es el cripto activo que dio origen a la operación. Campo obligatorio.
- xiv. Cantidad de Activo Virtual. Campo obligatorio.
- xv. Estructura de monto origen: se completará una o más del tipo de transacciones.
	- a. Efectivo
	- b. Cheque propio
	- c. Cheque otro banco
	- d. Giro del exterior
	- e. Transacción electrónica
	- f. Billetera digital
- xvi. Estructura de monto destino: se completará una o más del tipo de transacciones.
	- a. Efectivo
	- b. Cheque propio
	- c. Cheque otro banco
	- d. Giro del exterior
	- e. Transacción electrónica
	- f. Billetera digital

## **Razón por la que se realiza el ROS**

- xvii. ¿Por qué se realiza este reporte? ¿Cuándo y dónde sucedió?: se debe de completar este campo realizando un detalle de la operación sospechosa que se encontró en la transaccionalidad del cliente, así como los hechos que dieron origen al reporte. Campo obligatorio.
- xviii. ¿Qué mecanismos fueron utilizados para esta operación?¿Cuál fue la procedencia de los fondos? Que mecanismo tecnológicos se utilizaron en la transacción o transacciones, adicional si se obtuvo el origen y destinos de los fondos en base a la Debida Diligencia llevada a cabo.

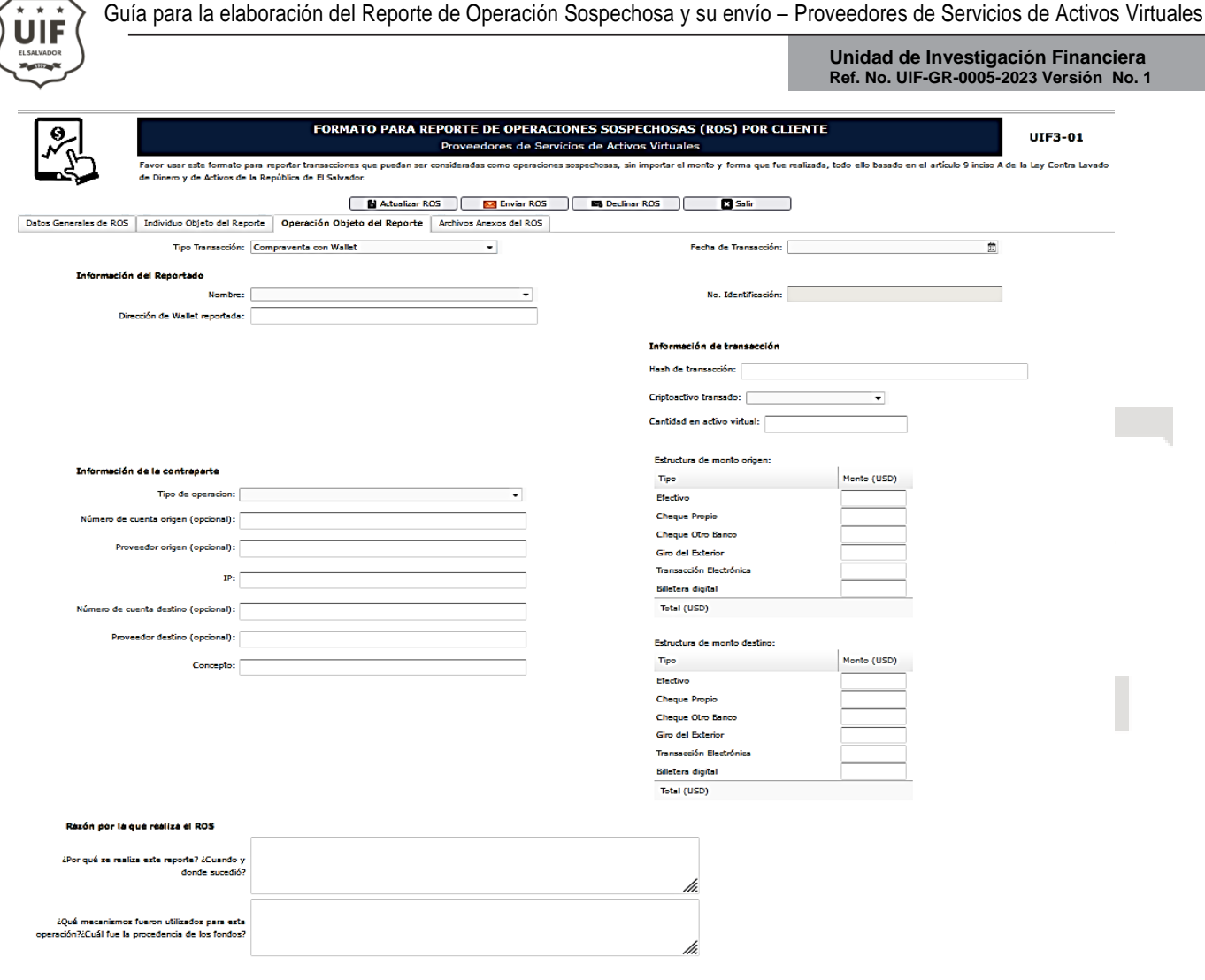

Paso 9. Tipo de Transacción: Archivos Anexos al ROS.

Se deben de adjuntar los documentos en los formatos solicitados, los cuales se detallas a continuación:

- i. Perfil del cliente y declaración jurada, los documentos deben ser legible y debe de contener firma física o respaldo de firma electrónica. El formato debe de ser en PDF obligatorio.
- ii. Detalle de los productos y servicios del cliente o contraparte, los documentos deben ser legible. El formato debe de ser en PDF obligatorio.
- iii. Contrato del producto, los documentos deben se legible y debe de contener firma física o respaldo de firma electrónica. El formato debe de ser en PDF obligatorio.
- iv. Análisis efectuado por cada una de las dependencias involucradas en la operación, en este apartado se debe de adjuntar el informe de inteligencia financiera que se elaborado y donde se ha determinado la operación sospechosa. El formato debe de ser en PDF obligatorio.
- v. Detalle de las medidas de debida diligencia aplicadas al cliente, en este aparatado se debe de adjuntar toda documentación gestionada o respaldada por el sujeto investigado como por ejemplo: Cartas de comunicación, correos electrónicos, estados de cuentas bancarios, constancia de salario, declaración de renta, declaración de IVA entre otras. El formato debe de ser en PDF obligatorio.
- vi. Documentos de respaldo de la operación inusual determinada como sospechosa, todo documento que soporte la inusualidad encontrada en la transaccionalidad del sujeto reportado y la cual se determinó como sospechosa. El formato debe de ser en PDF obligatorio.
- vii. Documentación adicional para justificar el ROS, adjuntar documentos adicionales que soporte la Operación Sospechosa, en caso de no poseer, se debe de adjuntar documento donde confirmen que no se cuenta con documentación adicional. El formato debe de ser en PDF obligatorio.

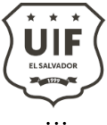

viii. Estado de cuenta, es necesario que se complete en archivo xls (Excel) tomando en cuenta los siguientes campos:

- a. No. de Operación
- b. Número de cuenta (código único del cliente)
- c. Nombre del cliente
- d. Dirección de billetera de quien pertenece la cuenta
- e. Fecha de la transacción (dd/mm/aa)
- f. Hora de la transacción (hh/mm/ss) formato de 24 horas
- g. Tipo de operación: Ingreso, egreso e intercambio.
- h. Origen de la transacción, Lightning, Directo, Onchain, efectivo, transferencia electrónicas.
- i. Detalle de la transacción: depósitos ATM, depósitos con tarjeta de crédito, depósitos con tarjeta de débito, depósitos usuarios, depósitos wallet, transferencias recibidas, Retiro ATM, compra comercio, retiro banco, retiro wallet, retiro usuario, transferencia enviada, entre otras.
- j. Estado de la transacción: Completa, Bloqueada, incompleta, pendiente.
- k. Moneda
- l. Monto en US\$
- m. Monto en activo virtual
- n. Moneda en US\$
- o. Monto acumulado en US\$
- p. Monto acumulado en activo virtual
- q. Factura Lightning
- r. Hash de la transacción o nodo lightning, para las transacciones que se han utilizado factura lightning se deberá de proporcionar la dirección del nodo de la operación, si las transacciones son de billeteras externas deberá de proporcionas el hash de la transacción.
- s. Sobre el ordenante de los fondos, cuando son operaciones internas dentro de la misma billetera se deberá de proporcionar:
	- Número de cuenta (código único de cliente)
	- Nombre del ordenante de los fondos
	- Dirección wallet de quien pertenece la cuenta
- t. Sobre el beneficiario de los fondos, cuando son operaciones internas dentro de la misma billetera se deberá de proporcionar lo siguiente:
	- Número de cuenta (código único de cliente)
	- Nombre del destinatario de los fondos
	- Dirección wallet de quien pertenece la cuenta
- u. Cuando las transacciones de ingresos y egresos son hacia billeteras externas en los literales "s" y "t" solo proporcionaran las direcciones de las billeteras externas.

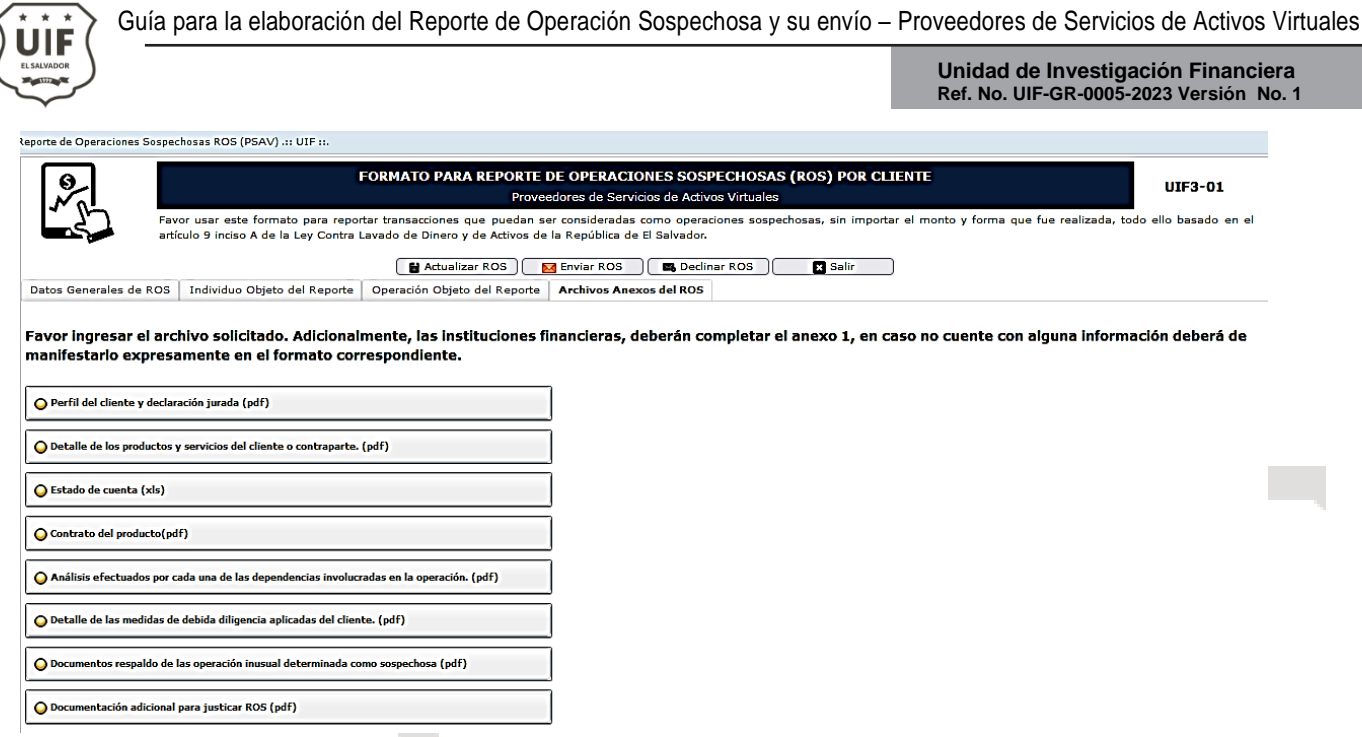

Paso 10. Campos: Actualizar ROS, enviar ROS, Declinar ROS y Salir.

- i. Actualizar ROS: este campo se utilizará en cada uno de los apartados para que el sistema este guardando la información que se ha ido completando, por lo que al guardar esta información se puede quedar pendiente de enviar el ROS, pero se recomienda desde iniciado el ROS que se complete el mismo día.
- ii. Declinar ROS: si por algún motivo se desiste de enviar el reporte de Operación Sospechosa, al darle click a declinar este ROS ya no será tomado en cuenta y quedará eliminado.
- iii. Enviar ROS: al darle click en esta pestaña el ROS se enviará automáticamente por lo que ya no se podrán realizar cambios, por lo que se recomienda asegurarse que toda la información se haya completada de forma adecuada.

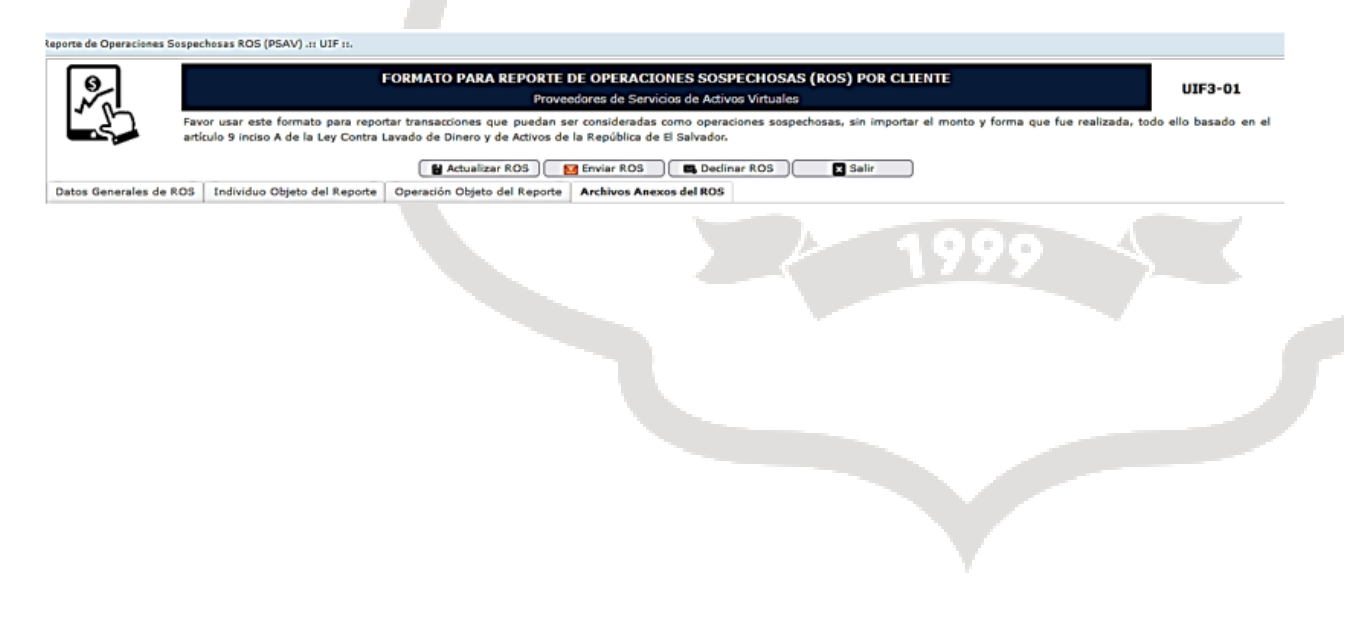

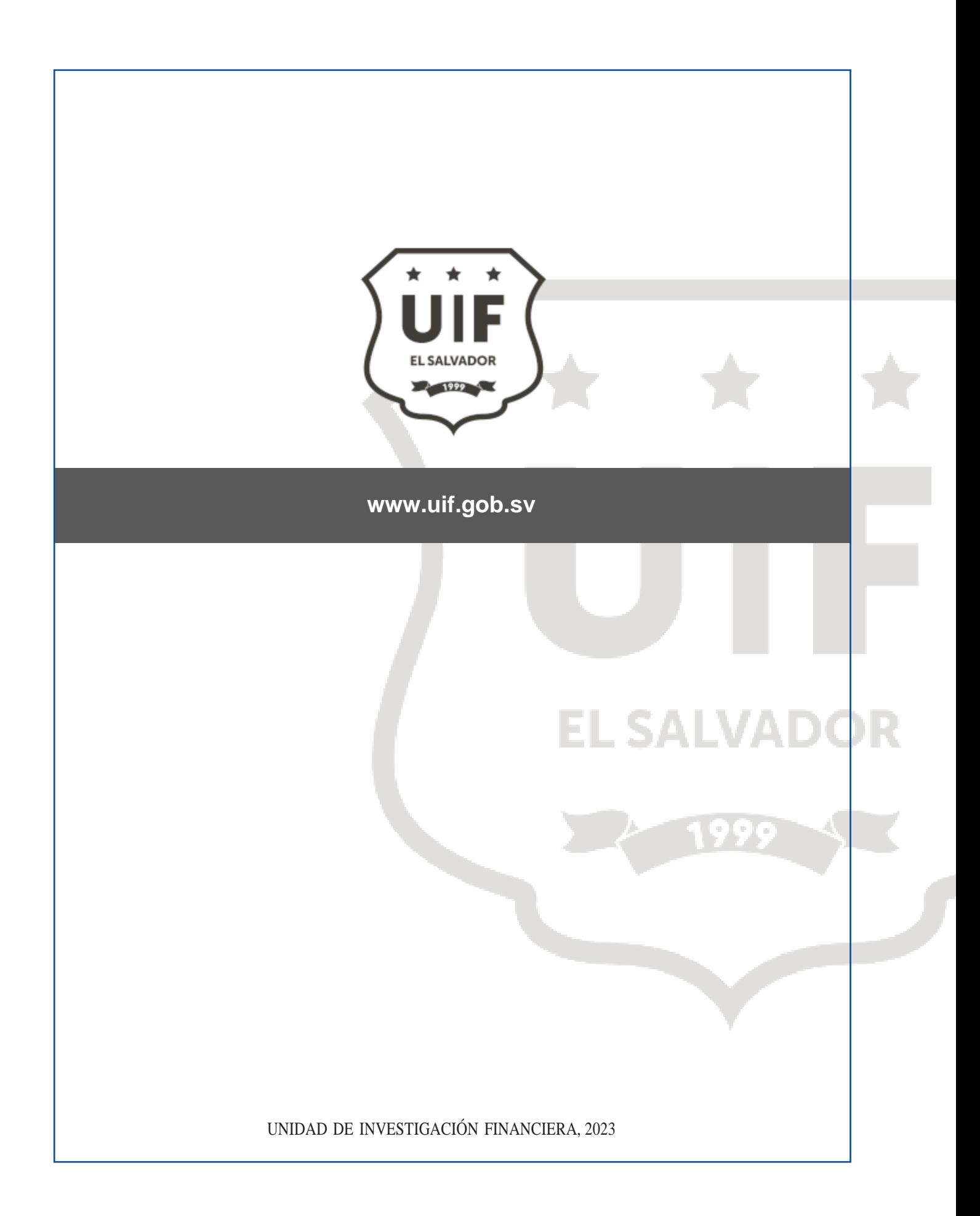